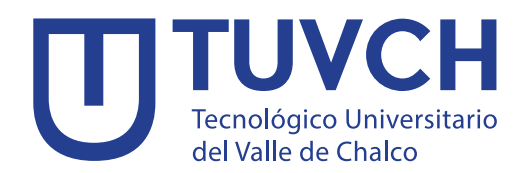

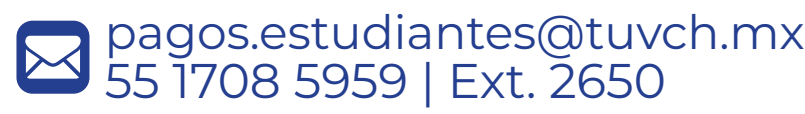

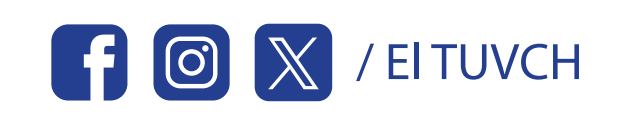

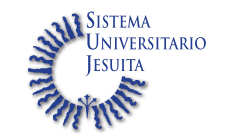

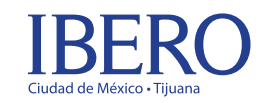

# Guía para realizar pagos

Inscripción • Reinscripción • Colegiatura • Plataformas educactivas Extraordinario • Constancia de estudios • Reposición de credencial y otros trámites escolares

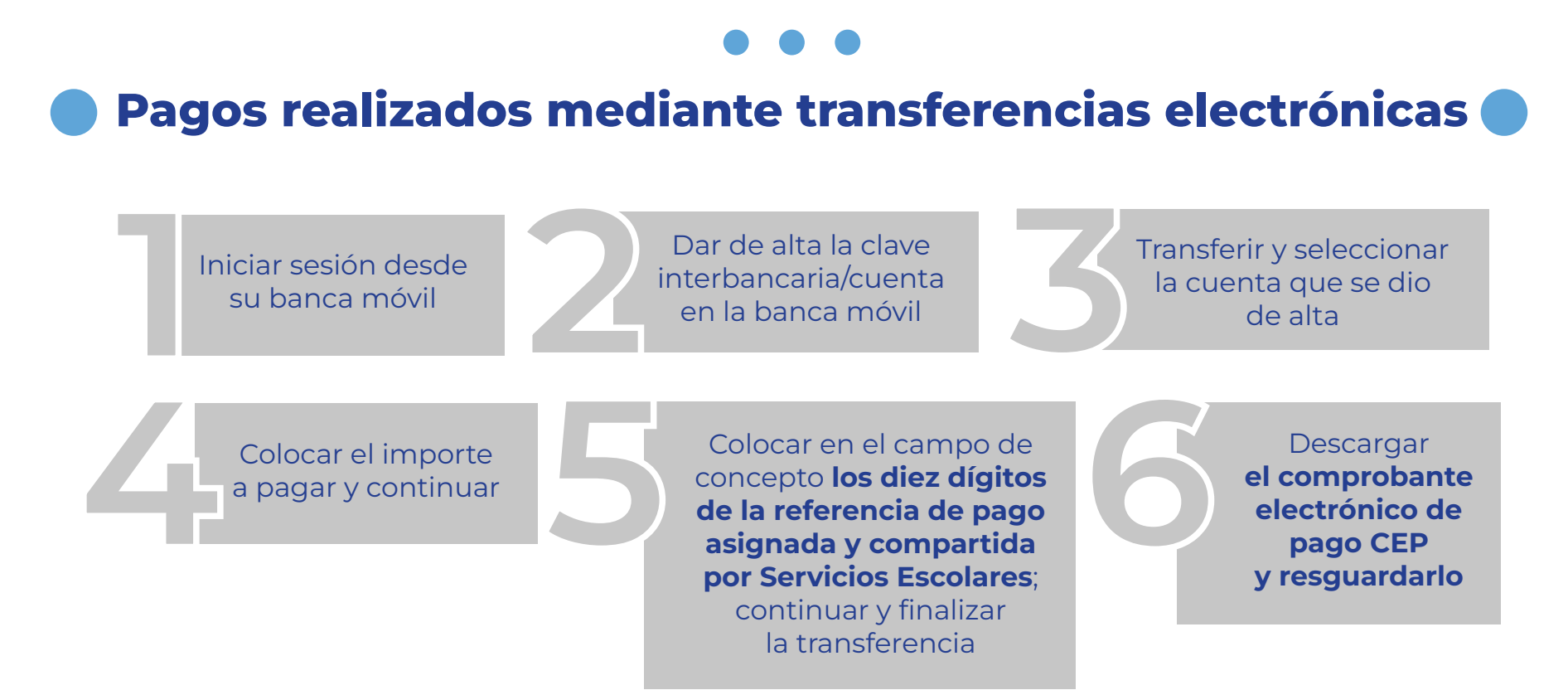

Pago realizado en practicajas autorizadas por Citibanamex

#### Consideraciones importantes

Elija: dos referencias y coloca la misma referencia en los dos campos que aparecen en la pantalla

▶ Atender y revisar a detalle todos los comunicados que se les hagan llegar desde el área de cobranza a sus correos institucionales

Para finalizar, continué con el llenado de la información bancaria

Obtener el váucher y resguardar

▶ No realizar el pago en tiempo genera un recargo del 10% ▶ Si presenta algún adeudo, todo pago realizado se tomará a cuenta de manera automática del adeudo correspondiente ▶ En caso de que exista la devolución del pago por un servicio no otorgado, esta se realizará mediante un cheque

#### Datos bancarios

### BANAMEX

Universidad Tecnológica del Valle de Chalco A.C.

Sucursal: 7010 Cuenta: 7045072 Clabe Interbancaria: 002180701070450726

#### Informes:

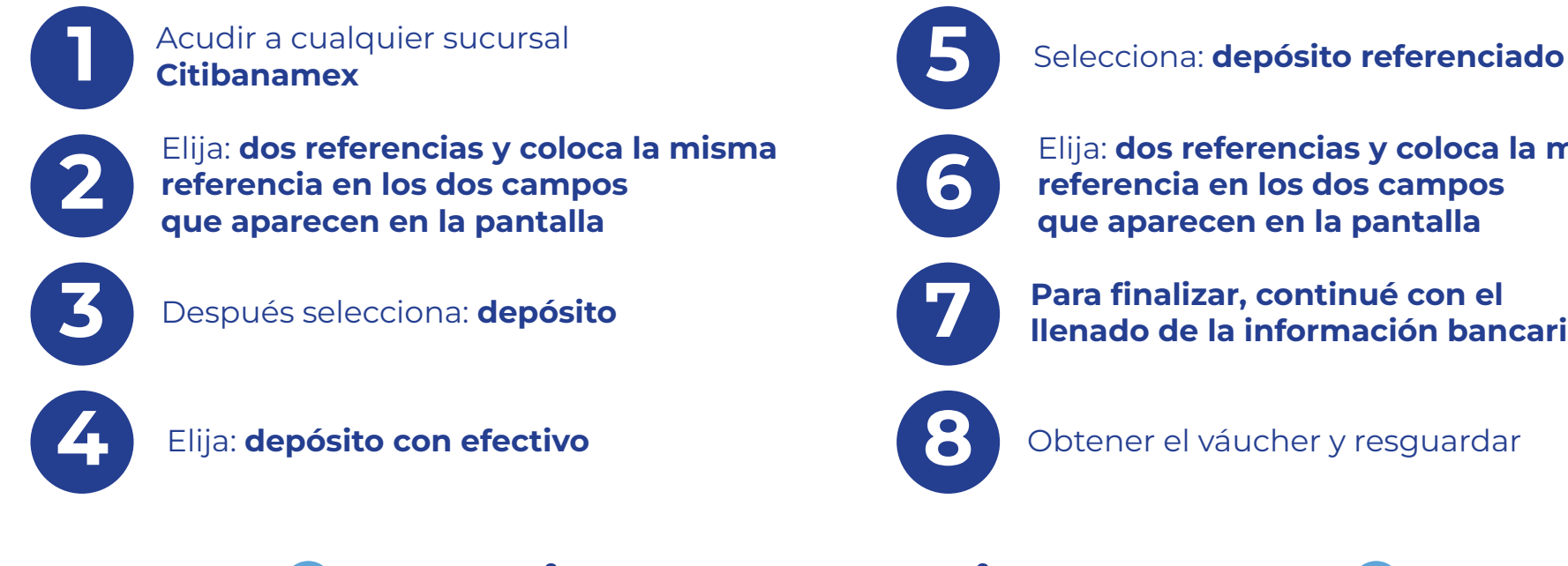

## Pago directo en ventanilla del banco

Solo deberá presentar todos los datos que indique la referencia de pago asignada en su caso la referencia impresa